#### **SEDINTA 2**

### **Configurare VTP – propagarea VLANrilor in cadrul retelei interne**

### VTP = VLAN Trunking Protocol

- allows for the propagation of VLAN's from a single switch to multiple switches (Server-Client architecture) in the same **VTP Domain** (domain  $=$  share the same VLANs)

*VTP Server switch* - centralized point of management in the network for VLAN definition and propagation. *Define all VLANs on the server. VTP Client switch* - learns its VLAN information from the VTP Server in its specified VTP Domain.

*VTP Transparent switch* - does not participate in VTP. A VTP transparent switch does not advertise its VLAN configuration and does not synchronize its VLAN configuration based on received advertisements, but transparent switches do forward VTP advertisements that they receive out their trunk ports in VTP Version 2.

- a) On the Server switch define the VLANs to be propagated using VTP.
- b) Set the other switches in Client mode, to synchronize with the Server.
- c) Check VTP status on all switches.

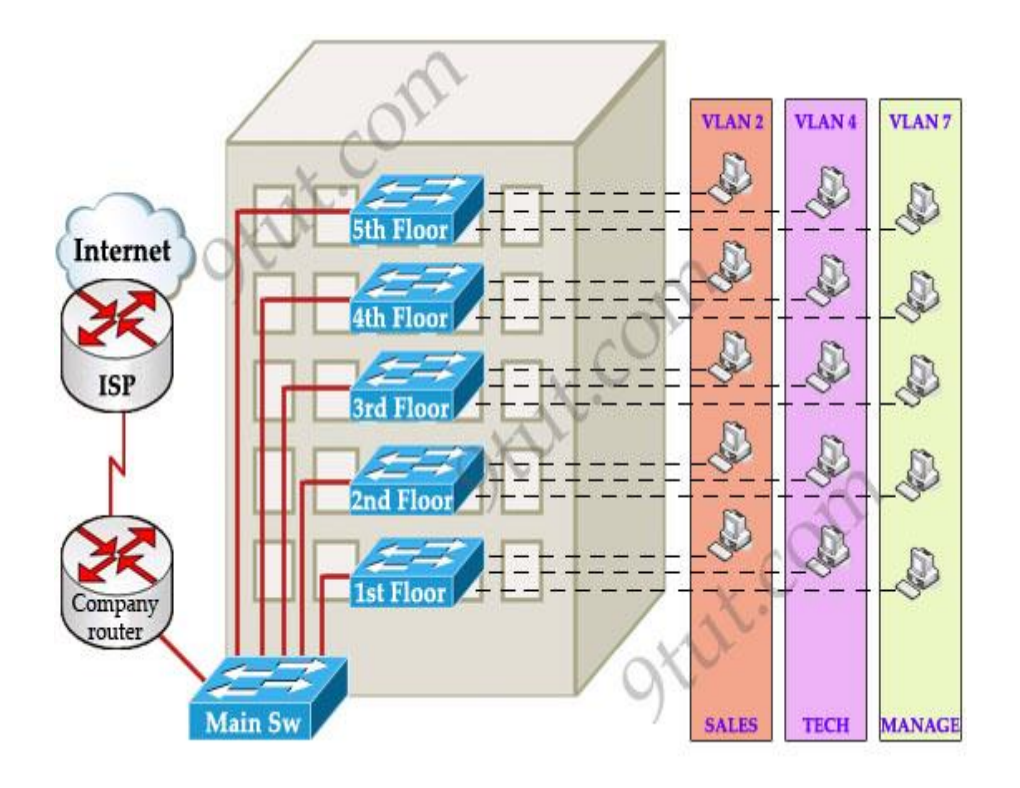

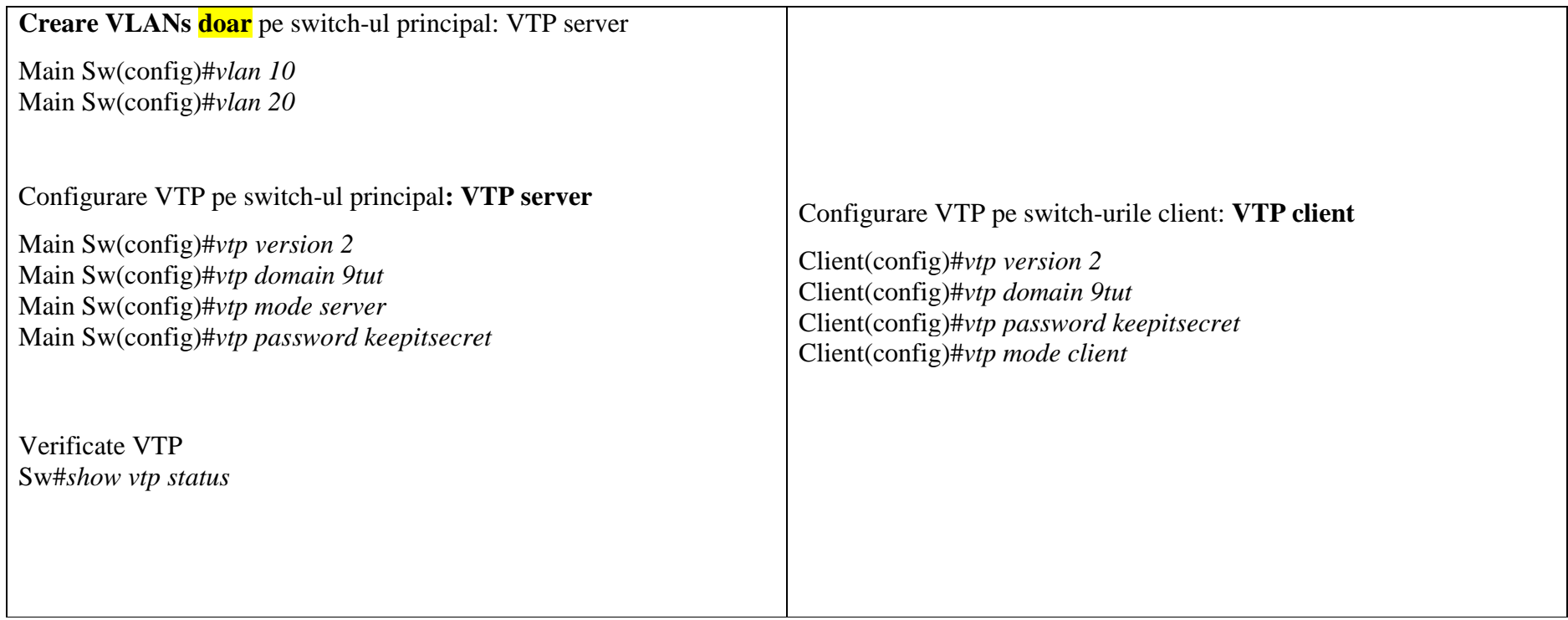

**Legaturile** dintre switch-urile de layer 2: **linii de trunk**

Client(config)#*interface fa0/1* Client(config-if)#*switchport mode trunk*

Dupa configurarea VTP si a liniilor de trunk, se vor seta interfetele catre end-devices in VLANul corespunzator.

Exemplu: Setarea unei interfete pentru a apartine VLANului 10:

Client(config)#*interface fa0/1* Client(config-if)#*switchport mode access* Client(config-if)#*switchport access VLAN 10*

#### **VARIANTA A: Inter-Vlan routing using a L3 Switch using IP addresses on the virtual interfaces:**

Laboratory test configuration:

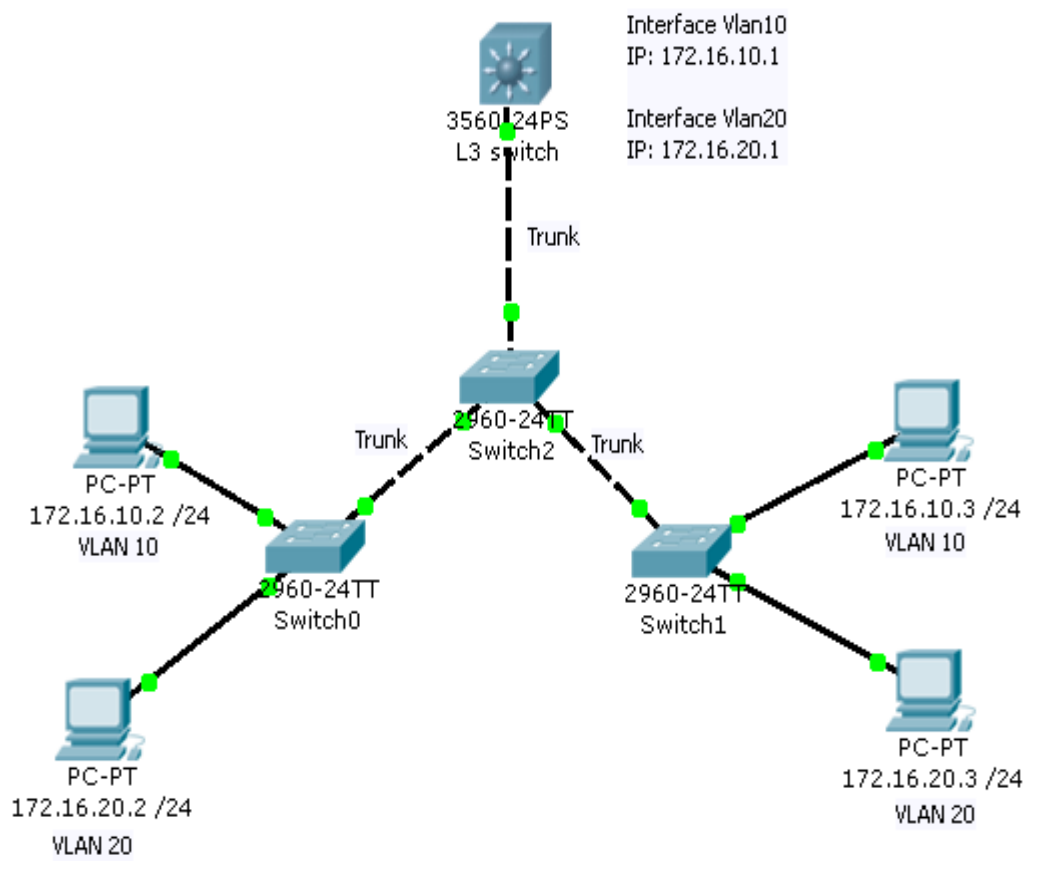

## Commands Used:

*SwitchL3(config)#ip routing* Description: Enable routing on the switch

*SwitchL3(config)#interface fa 0/1 SwitchL3(config-if)#switchport trunk encapsulation dot1q SwitchL3(config-if)#switchport mode trunk*  Description: Set an interface in mode trunk on Layer3 Switch

Create VLANs 10 and 20 Assign IP address to VLAN interfaces

*SwitchL3(config)#interface Vlan10 SwitchL3(config-if)#ip address 172.16.10.1 255.255.255.0 SwitchL3(config-if)#no shutdown* Description: Configure the VLAN interfaces with the IP addresses

*SwitchL3#show ip route* Description: Visualize the routing table

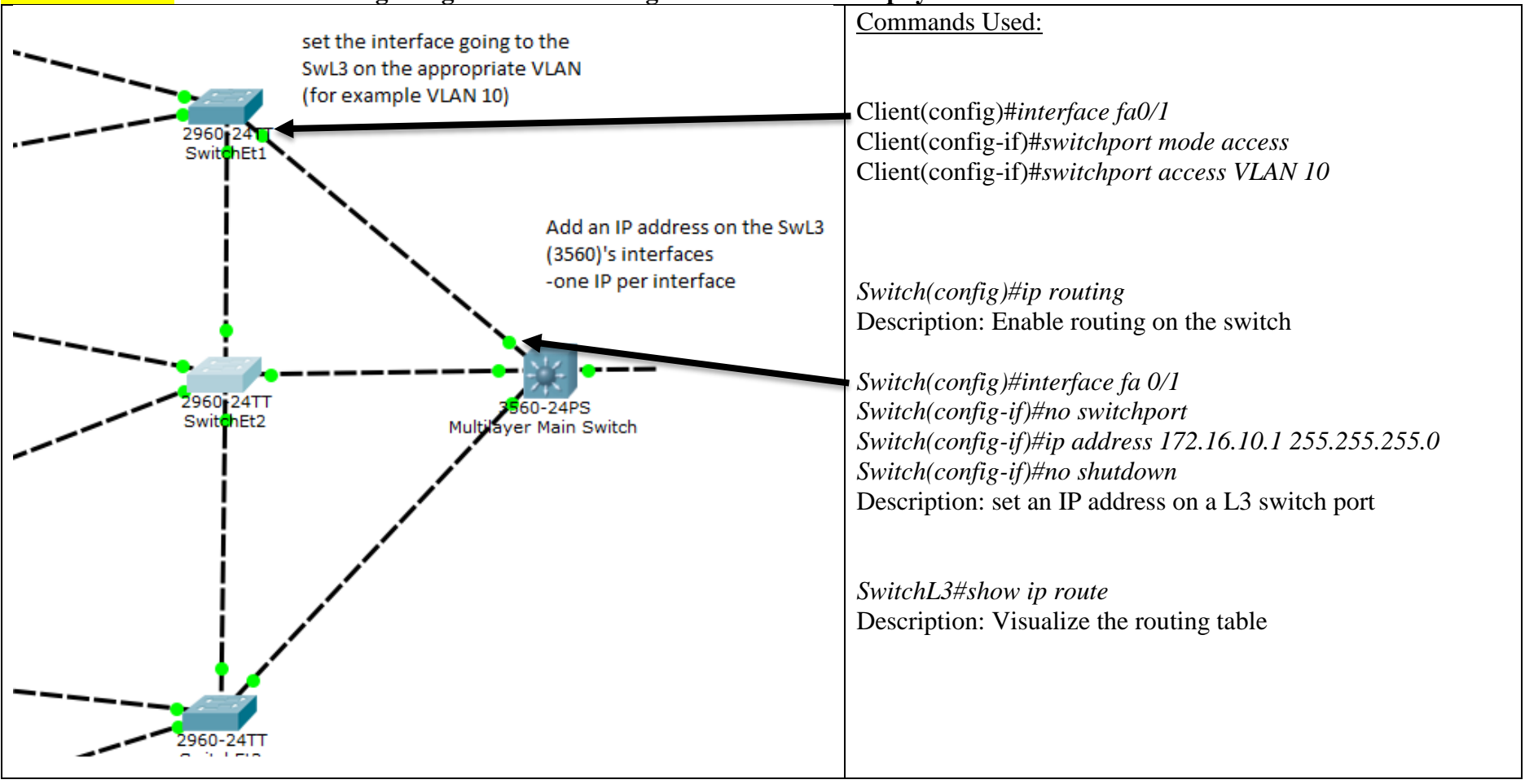

# **VARIANTA B: Inter-Vlan routing using a L3 Switch using IP addresses on the physical interfaces**

# **Dynamic Routing (RIPv2 / OSPF)**

**Step1:** Assign static IPv4 addresses to router interfaces and computers **Steps for configuring RIP:** *Router3(config)#router rip* Description: Enabling RIP routing protocol on the router *Router3(config-router)#version 2* Description: Specifying the RIP version to run *Router3(config-router)#network 172.30.0.0 Router3(config-router)#network 172.31.0.0 Router3(config-router)#network 172.32.0.0* Description: Configuring the network addresses to be included in routing updates *Router3(config-router)#no auto-summary* Description: Configuring the network addresses to be included in routing updates

*Optional: Set static routes RouterC(config)#router rip Router3(config-router)#passive-interface Fa0/1* Description: stop RIP messages from being broadcasted out a specific interface

# **Steps for verifying RIP:**

*Router3 #show ip route* Description: Visualize the routing table

*Router3 #show ip protocols* Description: routing status

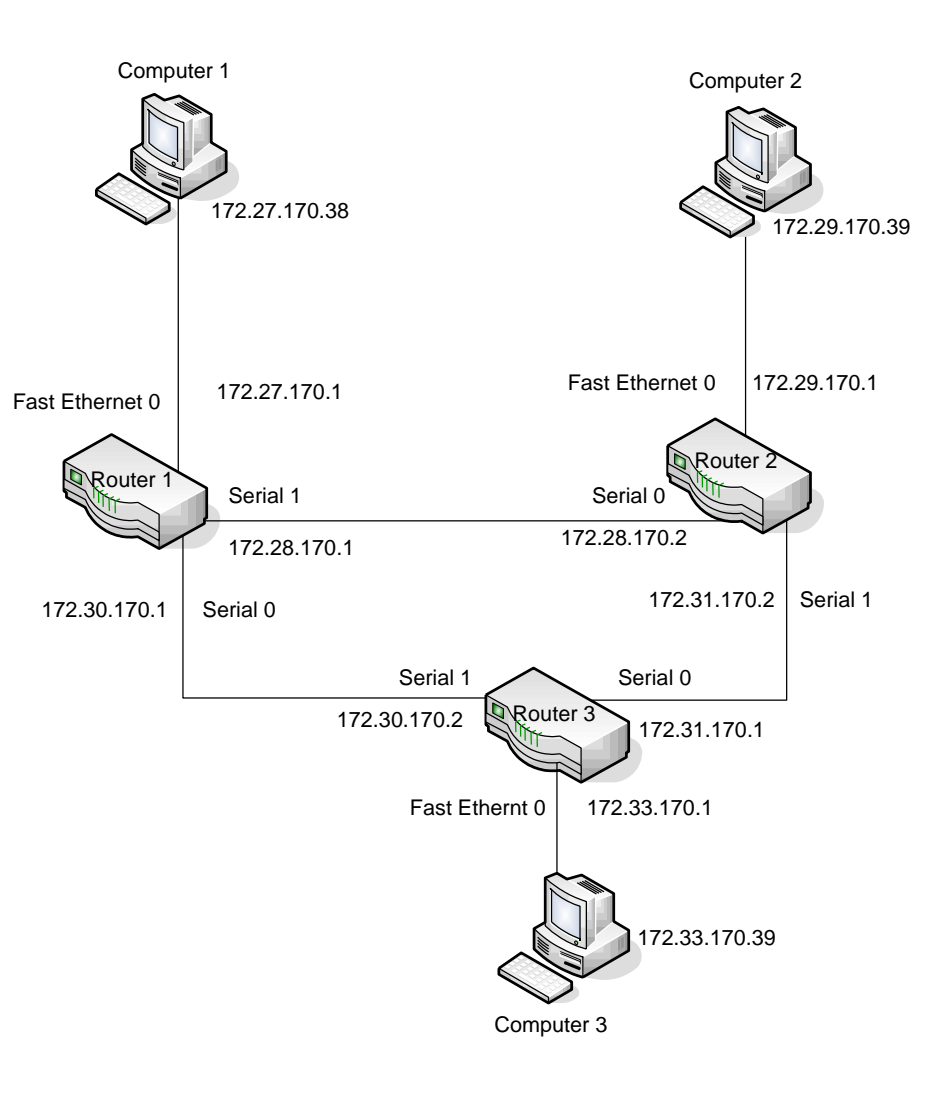